## How do I remove pledges from the thermometer?

Last Modified on 09/25/2023 10:44 am PDT

You may need to remove an individual pledge from your thermometer or clear out a number of test pledges after testing at your venue.

To clear out your thermometer:

- 1. Click **Existing Reporting** > **Manage Pledges**.
- 2. Filter, likely by **Keyword**.
- 3. Find the pledge you want to remove.
- 4. Click **Mark as Test**.
- 5. That pledge will be completely removed from the thermometer and all your totals immediately.

**NOTE**: If a donation has been collected the mark as test button will not appear. If you need to remove a collected donation, follow these instructions to move it off of your keyword and onto another in your account so that it is no longer publicly visible:

## **O** Manage Pledges

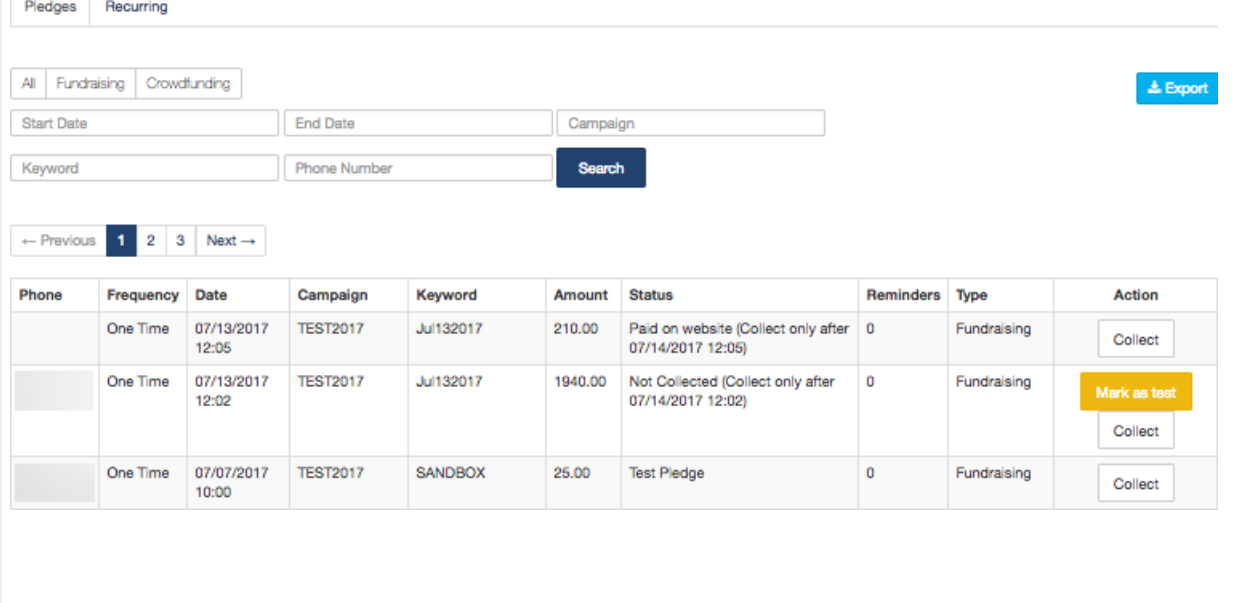